小特集 Special Feature

[スマホプログラミング]

# <sup>1</sup>iOS/Swift プログラミング入門

沼田哲史 未阪電気通信大学

## Swift 4 と iPhone X の登場

2014 **年** 6 **月,**iPhone **や** Apple Watch **といった スマートデバイス用のアプリケーションを効率的に 開発するために,**Apple **社から新しいプログラミン グ言語** Swift **が発表されました.**Swift **はそれまで 使われていた** Objective**-**C **よりも高速に動作し,よ りプログラミングしやすい環境として紹介されまし た.**Swift **は** 2014 **年** 9 **月に正式版が公開されて以 降,**2015 **年** 9 **月にバージョン** 2**,**2016 **年** 9 **月にバー ジョン** 3**,**2017 **年** 9 **月にバージョン** 4 **が公開され, そのたびにユーザの声を反映した改良が加えられ てきました.**1 **年に** 1 **回のメジャーリリースという 安定したスピードです.本稿を書いている** 2017 **年** 11 **月現在では,**Swift **で書いたアプリケーションは, 以前に** iOS **アプリケーションの開発に使われてい た** Objective**-**C **という言語の** 2.6 **倍も高速な処理が 可能であると** Apple **が公表しています.**

 **現代的なプログラミング言語の特徴を踏まえて作 られた** Swift **の文法は,アプリケーションの動作を 最適化してパフォーマンスを引き上げるために役 立っているだけでなく,コーディング時に引き起こ されるヒューマンエラーが低減できるようにもデザ インされています.本稿では,最新のバージョンで ある** Swift 4 **の基本的な文法とその特徴について解 説します.**Swift **を使って安全かつ効率的にプログ ラミングするポイントを押さえていきましょう.**

Xcode のインストール

**116** 情報処理 Vol.59 No.2 Feb. 2018 | 小特集 | スマホプログラミング Swift **を使うためには,開発環境として** Xcode **と** いうアプリケーションが必要になります. また最新 **の** Xcode **をインストールするためには,**macOS **の バージョンも最新の状態にしておく必要がありま す.**Mac **のメニューから,[ アップルマーク ] → [**App Store...**] を選択して,**App Store **アプリで** OS **のアッ プデートを行います.この記事を執筆している時 点では,**macOS High Sierra **(**v10.13.1**)が最新版 です.そして** App Store **アプリの右上にある検索 フィールドに「**Xcode**」と入力して検索し,最初に 出てくる「**Xcode**」を選択してインストールします (**図 -1**).**

## Swift で作る各種プラットフォーム用アプリ ケーション

Xcode **は,**Mac **アプリ,**iOS **アプリのみならず,** Apple Watch **用の** watchOS **アプリや** Apple TV **用 の** tvOS **アプリを作成するときにも,欠かすことの できないツールです.**Xcode **は,アプリケーショ ンに必要なソースファイルやユーザインタフェース 設計情報のファイル,画像ファイルなどのリソース を編集・管理するところから,アプリケーションを ビルドして完成したアプリケーションに電子署名を 行うところまで,一貫してアプリケーション開発を**

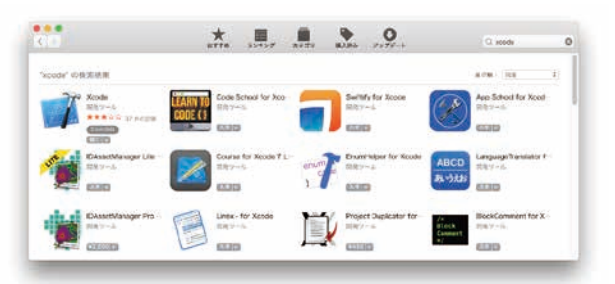

■図 -1 App Store で Xcode を検索してインストール

**サポートしてくれるツールです.**

Xcode **がサポートするすべてのプラットフォーム で,基本のプログラミング言語として設定されてい るのが** Swift **です.**Swift **はコンパイラ型のオブジェ クト指向言語でありながらも,コンパクトでクリー ンなコードが書けるように工夫されており,プラッ トフォームごとの違いが吸収できるように** API **が 整備されています.**

# Swift Playground でインタラクティブ に勉強する

Xcode **には** Swift Playground **という機能が搭載さ れています.**Playground **上に** Swift **のコードを入力 すると,インタプリタのように自動的に実行されて, リアルタイムに実行結果が表示されます.**1 **行ごと に実行結果が右側に表示されますので,結果を確認 しながら着実に勉強が進められるのです.**

Xcode **を起動して,メニューから [**File**]-[**New**]- [**Playground...**] を選択します.最新版の** Xcode **では 作成する** Playground **を** 4 **種類から選択できるよう になっていますが,最も基本的な「**Blank**」を選択 するだけで** Swift **の勉強を始められます.**

 **作成直後の** Playground **は**図 -2 **のようになって います.メインのエディタ上では変数を宣言するプ ログラムが** 1 **行書かれており,右側にはそれを評価・ 実行した結果が「**Hello, playground**」という文字列 になることが表示されています.**

 **各行の実行結果の右端に表示される四角いボタン**

|                                                                                                    | Ready Today at 18:07 | <b>BOPDDD</b>       |  |
|----------------------------------------------------------------------------------------------------|----------------------|---------------------|--|
| 88 < > + MyPlayground                                                                                 |                      |                     |  |
| //: Playground - noun: a place where people can play<br>import UIKit<br>var str = "Hello, playground" |                      | "Hello, playground" |  |
| 面<br>¥                                                                                                |                      |                     |  |

■図 -2 作成直後の Playground ■図 -4 エラー表示

**を押すと,結果の詳細がプログラムの中に表示され** ます (図-3).

## Swift 4 の基本文法

#### 変数の宣言

Swift **では** 2 **種類の「変数」が作成できます.「**var**」 キーワードを使って作成した変数は変更可能な「変 数」となり,「**let**」キーワードを使って作成した変 数は変更できない「定数」となります.**

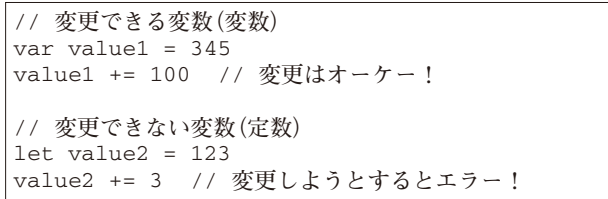

 図 -4 **では定数として宣言した** str2 **に文字列を追 加しようとしてエラーが出ていますが,このように 定数に対しては変更の操作を行おうとするとエラー が出ます.**

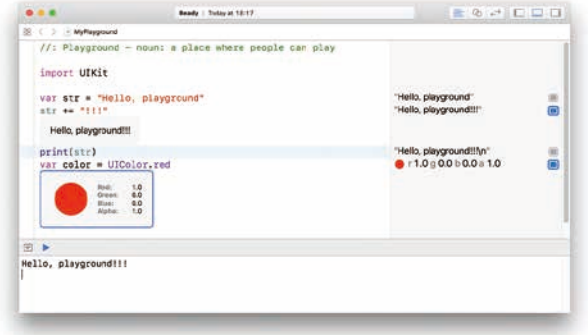

■図-3 実行結果の詳細を表示する

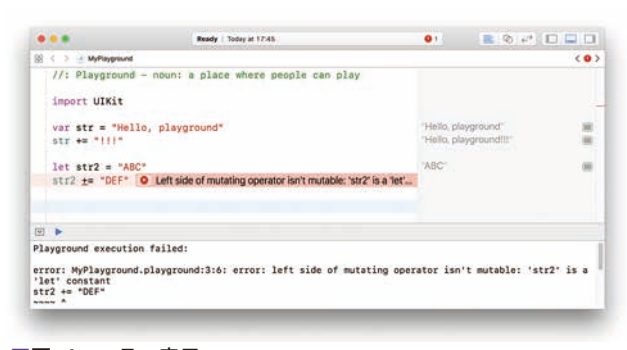

小特集 Special Feature

 **後々変更しない変数に関しては,こうして「**let**」 キーワードを使って変更しないことを明示すること で,コンパイラが最適化するヒントを与えることが できるのです.単純なことのように思えますが,変 数は至るところで出てきますので,これが積み重な るとパフォーマンスに影響が出てきます.**Swift **で は初期のころから「文法によって安全で堅牢なコー ドを書くためのアフォーダンスを与える」ことを目 的として改良が進められてきました.**Swift **で本番 のアプリケーションを書いているときには,コード 中で変更されていない変数が見つかった場合には 定数に変更するように促すメッセージが現れます (**図 -5**).**

 **このことは,人間がソースコードを読む上でも可 読性を向上させることにつながります.「クリーン なコードを書くことがクリーンな結果につながる」 というのが** Swift **の設計思想なのです.**C **言語など でプログラムを書いているときには変数の値が変化 するかということをそれほど強く意識することはあ りませんが,**Swift **ではこれを意識するところから プログラミングが始まります.**

Swift **では,**var **で宣言した変数でも** let **で宣言 した変数でも,**C **言語同様に型付けが行われます.** Perl, Ruby, Python **といったインタプリタ型のスク リプト言語では,変数を明示的に宣言することな く,次のように途中で異なる型の数値を代入して も問題なく動作します(このコードは** Ruby **または** Python **で実行できます).**

num = 1234 print(num) num = "ABC" print(num)

 **それに対して,**Swift **では明示的に型を書かなく**

func applicationDidFinishLaunching(\_ aNotification: Notification) { print(str)  $\lambda$ 

**てもよいものの,初期化時に推論された型に型付け されますので,次のように異なる型の値を代入しよ うとするとエラーになります.**

- 11

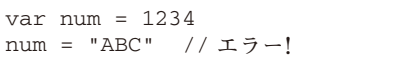

C **言語と同様に明示的に型を指定する場合には, 宣言文の変数名の後ろに型名を書きます.**Swift **で 使う主な型名は,**Int, Float, Double, String **といっ たものでしょう.配列の型は,[**Int**] や [**String**] のよ うに角括弧の中に格納する型名を書いて表します.**

var num:Int = 1234

**次の表に,**Swift **の標準のデータ型を載せます.**

| 表:Swift標準のデータ型 |                        |  |
|----------------|------------------------|--|
| Int            | 符号付き整数型(32ビットまたは64ビット) |  |
| UInt           | 符号なし整数型(32ビットまたは64ビット) |  |
| Float          | 32ビットの浮動小数点数           |  |
| Double         | 64ビットの浮動小数点数           |  |
| Bool           | 真偽値を表す型 (trueまたはfalse) |  |
| String         | 文字列型                   |  |
| Character      | 単一の文字を表す型              |  |

Int **型や** UInt **型はサイズが環境依存で,**32 **ビッ トの環境では** 32 **ビットに,**64 **ビットの環境では** 64 **ビットになります.より正確にビット数を指定 したい場合には,**Int8, Int16, Int32, Int64, UInt8, UInt16, UInt32, UInt64 **といったビット数を後ろに 付けた型名を使用します.**

C **言語ファミリーに代表されるコンパイラ型言語 と異なる点として,**Swift **の変数は初期値を持たな** いということが挙げられます. たとえば次のように **変数を宣言すると,この変数は「初期化されていな い状態」になります.**

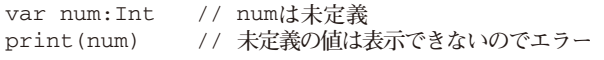

 **この状態で** print**() 関数を使って値を表示しよう とすると,初期化されていない変数の値は参照でき ないということになり,エラーが発生します.**C **言** ■図-5 変更されない変数を定数に変換するように促すメッセージ 語では宣言時に値が代入されない場合は初期値が不 **定であり,**C# **や** Java **などでは初期値が** 0 **になり ますが,どちらの動作も人間が意図していない結果 を引き起こしてバグにつながる危険性がありました. それに対して,このコードがエラーになることは安 心感が高いといえます.**

 **次のように型名の後ろに「**?**」記号を書いて変数を 宣言することによって,オプショナルな変数が作成 できます.オプショナルな変数は,「値がない」こと を示す「**nil**」という状態を持てる変数で,宣言時に 何も代入しない場合の初期値が** nil **になります.そ のため,次のように書いて,「値が設定されてない」 場合に対応するコードを書くことができます.**

```
var num:Int? // num/inil
num = 4if num != nil {
    print(num)
}
```
C **言語などでこういったことを実現しようとする と,「とりあえずマイナスの値を設定しておく」「と りあえず** int **型の最大値を設定しておく」といった 方法で表すしかありませんでしたが,**Swift **ではオ プショナルな変数を使うことでより安全に「値が設 定されていない」状態を扱うことができます.**

 **細かい点ですが,**Swift **の** if **文には条件文に丸括 弧を書く必要がありません.しかしその後ろの実行 対象のブロックを表す波括弧は,省略しようとする とエラーになります.**C **言語ファミリーの** if **文は 波括弧を省略した場合には直後の** 1 **行だけが実行対 象となるために,コーディング規約で波括弧を書く ことを義務付けている企業がほとんどです.**Swift **はこれを文法レベルで義務付けることにより,より 安全なコードができるようにデザインされているの です.**

## リテラル表記と型

Swift **では,整数と浮動小数点数に対して,次の 表に示すリテラル表記が使えます.リテラル自身に はビット数などの制約はありませんが,明示的な型** **指定がなければ** Int **型または** Double **型が優先して 使われます.なお,リテラル自身にはビット数の制 約がないことから,**C **言語の「**1UL**」や「**3.14159f**」 のようなサフィックスをつけて型を明示するという 書き方はありません.**

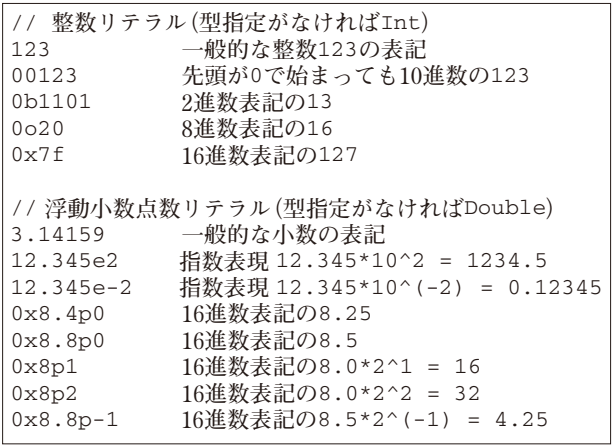

 **文字列リテラルは,**C **言語と同じように,**2 **個の ダブルクォーテーション(**"**)の間に文字を書いて 定義します.**

let str = "Hello!!"

 **複数行に渡る文字列を定義する場合には,**3 **個の 連続したダブルクォーテーション(**"""**)を文字列の 前後に書いて定義します.**

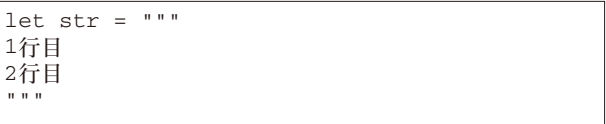

 **コードの見た目を整えるためにインデントを挿入 する場合は,各行の先頭に同じ数のスペースを空け** ます. 最後のダブルクォーテーションも同様にイン **デントするのを忘れないでください.こうすること で,各行の先頭にある空白が無視されます.**

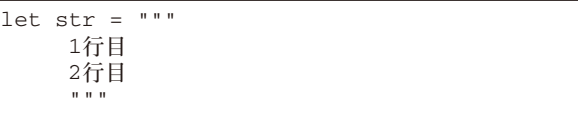

**見た目は似ていますが、次のコードでは終わりの ダブルクォーテーションをインデントしていないの**

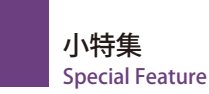

**で,**1 **行目と** 2 **行目の文字列の先頭にあるスペース がインデントではなく意味のある空文字として扱わ れます.**

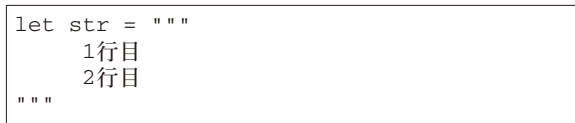

 **文字列の中に変数の値を挿入したい場合には, バックスラッシュ(**\**)に続いて丸括弧を書き,そ の「**\**()」の中に変数名を書きます.**

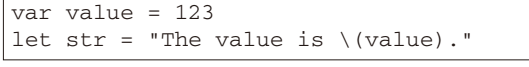

 **「**\**()」の中には,戻り値のある関数やメソッド 呼び出しなども書くことができます.たとえば次 のように書くと,**"1.4142135623731" **という文字列 が作成されます.**

let str = " $\left(\sqrt{sqrt(2)}\right)$ "

 **小数点以下の桁数を指定するなど,**C **言語の** pr intf**() 関数のように書式を指定して文字列に変換し たい場合には,**String **クラスの** init**(**format:**) という イニシャライザを使います. たとえば次のように 書くと,円周率が小数点以下** 4 **桁で四捨五入され た結果が文字列として** str **変数に格納されますので,** "3.1416" **という文字列が作成されます.**

let str = String(format: "%.4f", Float.pi)

**文字列リテラルには,絵文字やギリシャ文字など をそのまま書くこともできますが,**Unicode **のコー ド番号を直接書くこともできます.次のように「**\ u**{**...**}」の波括弧の中に** 16 **進数のコードを書きます.** Unicode **では** 1F300 **~** 1F9FF **の範囲に絵文字が含 まれますので,たとえば次のようなコードを書くと, 女の子の顔の絵文字が使われます(**図 -6**).**

let  $str = "\u{1f467}"$ 

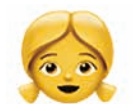

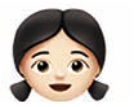

■図 -6 「\u{1f467}」で 表される絵文字

■図 -7 「\u{1f467}\u{1f3fb}」で 表される絵文字

 **この** Unicode **文字の後ろにセレクタ文字である** 1f3fb **をつなげて書くと,髪の色や肌の色が変わり** ます (図-7).

- 11

let str = "\u{1f467}\u{1f3fb}"

 **なお,肌や髪の色を変えられるセレクタ文字は** 1f3fb **~** 1f3ff **の範囲の** 5 **種類ですので,皆さんも値 を変えて結果を確かめてみてください.こういっ たことが手軽に確認できるのも,**Swift Playground **の良いところですね.**

#### 配列と繰り返しの処理

Swift **で配列を宣言するには,次のように角括弧 [] の中にコンマで区切って複数の値を並べて書きます.**

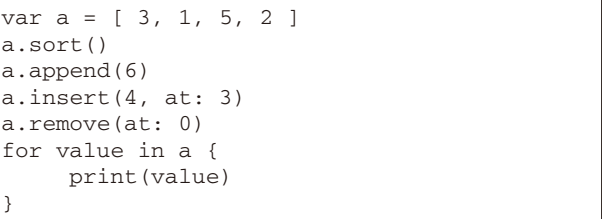

 **こうして宣言した配列は,このように** sort**(),** append**(**\_**),** insert**(**\_, at:**),** remove**(**at:**) といったメソッ ドを使うことで変更できます.(もちろん** let **を使っ て宣言した変数に対してはこれらの変更はできま せん)ドット記号 (**.**) を使ってメソッド呼び出しを** 書く文法は基本的に C# などと同様ですね. そして for**-**in **文を使うことで,格納された値を** 1 **つずつ取 り出して利用することができます. なお. ここで登 場する数字は配列に格納する数値と配列内の位置を 表す添字とがありますが,添字として数字を使う 場合には「**at:**」というラベルが使われているので, 数値と添字を混同する危険性がありません.**

 **なお,**C **言語と同様の** 3 **項目からなる** for **文も初 期の** Swift **には用意されていましたが,分かりにく くバグにつながりやすい文法であるとして,**Swift 3 **から削除されました.もちろん次のように書くこ とで,添字を使ったアクセスも可能です.**

```
var a = [ 3, 1, 5, 2, 4 ]
for i in 0..<a.endIndex {
       print(a[i])
}
```
 **しかし特別な理由がない場合には,配列に対して 直接** for**-**in **文を使って値を取り出す方が安全かつ高 速な結果が期待できます.なお,逆順にアクセスし たい場合には,次のように配列に対して** reversed**() メソッドを呼び出した上で** for**-**in **文を使います.**

```
var a = [ 3, 1, 5, 2, 4 ]
for value in a.reversed() {
      print(value)
}
```
 **もちろん** reversed**() メソッドは配列自体を逆順に ソートし直すようなことはせずに,逆順に参照する 方法を提供するだけですので,これによって実行速 度が悪くなるようなことはありません.これも効率 を徹底的に重視した** Swift **の特徴であると言えます.**

Swift **で は** for**-**in **文 や** if **文 の 後 ろ に, 追 加 で** where **節を書くことができます.次のように取り出 す値に対して満たさなければならない条件を** where **節に書いておくことで,対象となるオブジェクトを 絞り込みながら処理を行うことができます.**

```
var a = [ 3, 6, 1, 5, 2, 4 ]
for value in a where value%2==0 {
     print(value) // 6,2,4だけが表示される
}
```
 **なお,配列というのは上記の例では** Int **型のコレ クションなのですが,最新の** Swift 4 **では文字列も** Unicode **の** Character **型のコレクションとなってい ますので,次のように文字列に対して** for**-**in **文を 書いて各文字にアクセスできますし,先程と同様に** reversed**() メソッドや** where **節を使った絞り込み も利用できます.**

```
let str = "Hello"
for c in str {
      print(c)
}
```
 **次のように,文字列に対して** split**(**separator:**) メソッドを使うことで,区切り文字を指定して文字** **列を分割することができます.**

```
let str = "ABC,DEF,GHI"
let a = str.split(separator: ",")
for c in a {
       print(c)
}
```
Swift **の文字列は通常** String **クラスのオブジェク トとして表されますが,このメソッドで分割された 個々の部分文字列は** String **クラスのオブジェクト ではなく,**Substring **クラスのオブジェクトとして 表されます.**Substring **クラスは直接文字列のデー タを格納するためのメモリ領域を確保せず,**String **オブジェクトへの参照を内部的に保持しつつ抜き出 す対象となる個所の範囲を保持することによって, 効率的な処理が可能になっています.**

Swift **で配列と合わせて覚えておきたいのが,数 値の範囲を表す記法です.たとえば「**1...10**」と書 くと,**1 **以上** 10 **以下の範囲を表すことができます. 範囲指定のための「**...**」演算子を範囲演算子(**Range Operator**)と呼びます.この範囲に対して** for**-**in **文 を使うと,範囲内のすべての数値に対して処理を行 うことができます.たとえば,**1, 2, 3, ..., 10 **の値を 表示するプログラムは次のようになります.**

```
for i in 1...10 {
       print(i)
}
```
 **半開きの範囲演算子「**..<**」を使って「**0..<10**」 と書くと,**0 **以上** 10 **未満の範囲を表すことができ ます.次のプログラムは,**0, 1, 2, ..., 9 **の値を表示 します.**

for i in 0..<10 { print(i) }

 **範囲演算子を使うと,特定の範囲内の** Unicode **文字を表示するプログラムも,次のように簡単に書 けます.**

// 1f300〜1f3ff**の範囲の絵文字を表示する** for v in 0x1f300...0x1f3ff { let  $c =$  Character (UnicodeScalar(v)!) print(c) }

 **範囲には** contains**() メソッドが用意されています ので,ある数値が特定の範囲内にあるかどうかを チェックすることができます.次のプログラムを実 行すると,**4.999 **は範囲内の数値ですので「**YES**」 が表示されます.範囲に対するチェックは,整数で**

**も小数でも行えます.**

小特集 Special Feature

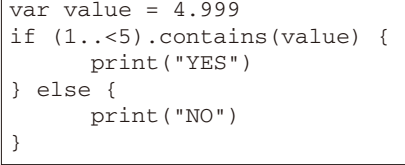

for**-**in **文で処理をする配列に範囲を付けることで, 配列内の特定の範囲の要素に対してだけ処理を行う ことができます.次のプログラムでは,添字の範囲 が** 1 **~** 3 **の数値だけを表示しますので,「**1**」「**5**」「**2**」 が表示されます.**

```
var a = [ 3, 1, 5, 2, 4 ]
for v in a[1...3] {
      print(v)
}
```
 **配列に付ける範囲は,開始値や終了値を省略する ことができます.開始値を省略して次のように書く と,先頭から添字が** 2 **までの要素が表示されますの で,「**3**」「**1**」「**5**」が表示されます.**

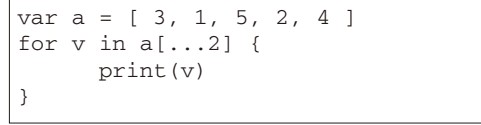

 **同様に終了値を省略して次のように書くと,添字 が** 3 **の要素から最後の要素までが表示されますの**

**で,「**2**」「**4**」が表示されます.**

```
var a = [ 3, 1, 5, 2, 4 ]
for v in a[3...] {
      print(v)
}
```
## 関数の定義と呼び出し

Swift **の変数宣言や** if **文** , for**-**in **文は** C **言語と似 た形ですが,関数の定義とその利用方法は少し異 なります.まず関数の実装は次のように書きます. 「**func**」キーワードの後ろに関数名を書き,その後 ろの丸括弧の中に引数リストを書きます.それぞれ の引数は「引数名** : **型名」の形で書きます.**

- 8

```
func add(a:Int, b:Int) -> Int {
      return a + b
}
```
 **こうして定義した** Swift **の関数は,**C **言語の関数 と同じように関数名の後ろに丸括弧を書いて呼び出 します.ただし,引数の前にコロンを付けて引数 名を明示しているのが異なります.**Swift **の関数は, デフォルトでは引数名を省略できません.**

let  $v = add(a:3, b:5)$ print(v)

 **関数の宣言において,引数名の前にスペースを空 けてもう** 1 **つ名前を書いておくことで,関数を呼び 出す側で書く引数名をカスタマイズできます.これ をラベルと言います.関数の実装部では,ラベルで はなく実際の名前を使って実装コードを書きます.**

```
func add(one a:Int, two b:Int) -> Int {
     return a + b
}
let v = add(one:3, two:5)
```
 **ラベル名をアンダースコア (**\_**) にしておくと,ラ ベルを省略して関数を呼び出せるようになります.**

```
func add(\_ a:\text{Int}, \_ b:\text{Int}) \rightarrow \text{Int} return a + b
}
let v = add(3, 5)
```
 **ラベルを省略すべきかどうかは,場合によります. たとえば配列に新しい要素を挿入する** insert**(**\_,at:**) 関数では,第** 2 **引数のラベルを「**at:**」という名前 にすることで,第** 1 **引数の追加対象の要素と第** 2 **引 数の添字との違いを明確にしています.**

 $var array = [ 1, 3, 7 ]$ array.insert(5, at: 2)

 **「これまで** C **言語でプログラミングしてきて見慣れ ないから」というような理由で引数を省略するのでは なく,引数の意味を明示した方がよい場所と,簡潔に 省略した方がよい場所の違いをしっかりと見極めるこ とが肝心です.ここでは関数呼び出しについてルール を説明しましたが,オブジェクトに対するメソッド呼 び出しでもルールは同じです(厳密には初期の** Swift **では関数とメソッドでルールが異なったのですが,現 在の** Swift **では同じルールに統一されました).**

#### 変数や関数の名前

 **変数名や関数名には,予約語や演算子に使われて いる文字以外の** Unicode **文字を自由に使うことが できます.たとえば,次のようなコードはいずれも 問題なく認識されます.**

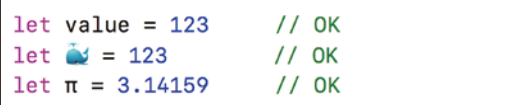

 **ただし,可読性の観点からいえば,変数名にギ リシャ文字や絵文字を使うのは避けたいところで す.たとえば次の絵文字はすべて同一の形状の顔を 表す絵文字に,異体字を表すセレクタと呼ばれる** Unicode **文字を組み合わせて,異なる肌の色を表し ています.これらはすべて異なる変数になりますが, 混同しやすいことはいうまでもありません.**

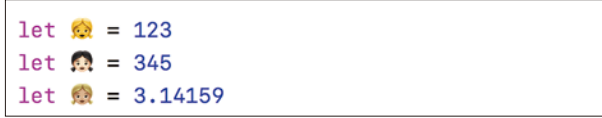

 **通常のアプリケーション開発においては,従来通 りアルファベットを使った英語ベースの命名を行う ことが推奨されるでしょう.とはいえ,少し取り入 れるだけで無機質な見た目のプログラムのコードが 華やかになりますので,初心者に向けた講座などに 取り入れる価値は大いにあると思います.また,変 数名や関数名に日本語が使えますので,プログラム の解説記事を限られたスペースの紙面で書くときに も有用だと思います.**

#### 列挙型

Swift **で特徴的なのが列挙型です.まず基本的に** は C 言語と同様の使い方ができますので、次のよ **うに書いて,武器の種類を表す変数を用意すること ができます.「**enum**」キーワードの後ろに列挙型の 名前を書き,波括弧の中に「**case **定数名」と書く ことで,関連のある定数をひとまとめにして定義で きます.**

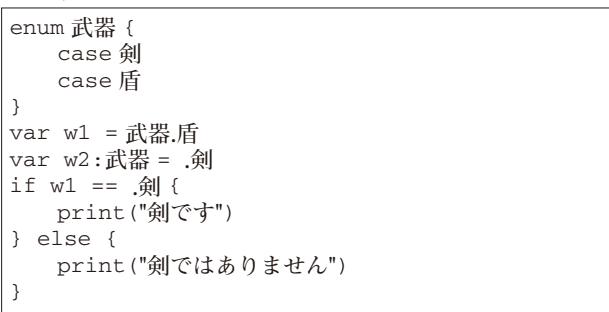

 **列挙型は,列挙型の定数を格納するための変数を 用意して使います.変数** w1 **の例のように,列挙型 の値を代入すると,その列挙型の定数を格納するた めの変数として初期化されます.変数** w2 **の宣言で は,変数名の後ろにコロンを付けて武器の列挙型を 使うことを明示していますので,代入文の右辺には 「武器** . **剣」と書かずに「**. **剣」と列挙型の名前を省 略して定数名を書けます.**

C **言語の** enum **は,自動的に加算されていく整数 値を割り振って,値の異なる定数を作る機能です が,**Swift **の** enum **定数には値は割り振られません.** Swift **の** enum **は,**if **文や** switch **文などで,列挙型 の変数の値が定数と等しいかどうかが確認できるだ けのシンプルな機能です.**

 **しかし** Swift **の列挙型でも,型名の後ろにコロンを 付けて** Int **型の** enum **であることを明示的に指定すれ ば,**C **言語の** enum **と同様に** 0 **から順番に定数の値が 加算されながら割り振られます.列挙型の変数に対 して「**.rawValue**」と書くことで,定数に対応した値 を取得することができます.なお,**print**() 関数に列挙 型の値を渡すと,定数の名前がそのまま表示されま す.これはデバッグにとても便利な仕様です.**

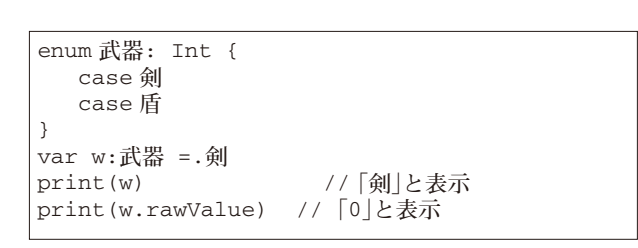

小特集 Special Feature

Swift **の** enum **はさらに便利な機能を備えていま す.たとえば武器として剣を選択したときに,合わ せてその剣のパワーを設定したいとします.同様に, 盾についてはサイズと重量を設定したいとしましょ う.こういったデータをまとめて管理するのは通常 はなかなか難しいのですが,**Swift **の** enum **にはこ れをサポートする** Associated Value**(値の関連付 け)という文法があるのです.次のように,定数名 の後ろに丸括弧を書いて,その中に関連付ける値の 名前と型名をコロン区切りで書きます.定数ごとに 異なる種類・異なる個数の値を関連付けられます.**

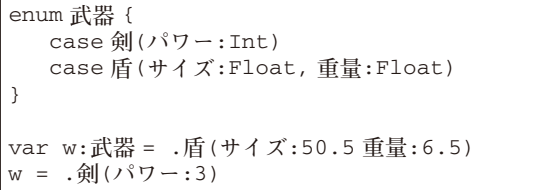

 **こうして関連付けられた値がある列挙型は,先程 のように単純に** == **を使って比較することはでき なくなります.次のように** if**-**case **文を使って,剣 であるかどうかを比較します.**

```
if case .剣 = w {
     print("剣です")
} else {
     print("剣ではない")
}
```
 **関連付けられた値を取得したい場合には,定数名 の後ろに丸括弧を書いて「**let**」キーワードで定数を 宣言し,その中に値を取り出します.取り出す必要 のない値はアンダースコア (**\_**) を書いて省略できます.**

if case .**剣**(let power) = w { print("**剣です。パワーは**\(power)") } else if case .**盾**(let size, \_) = w { print("**盾です。サイズは**\(size)") }

## クラスの定義と利用

Swift **におけるクラス定義は,**C++ **や** C# **に似 ています.「**class**」キーワードに続いてクラス名を 書き,波括弧の中に変数や関数を並べて書くことで, クラスの属性やメソッドを定義していきます.**

- 8

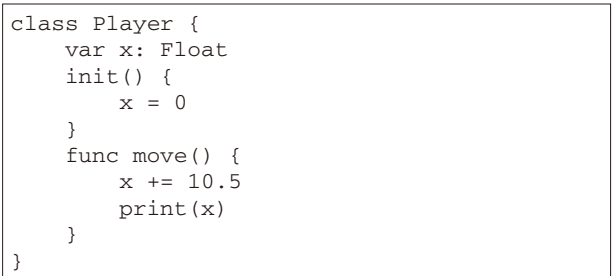

 **「**init**()」はイニシャライザと呼ばれるメソッドで, オブジェクトの生成時に状態を初期化するために呼 ばれます.**C++ **や** C# **で言うところのコンストラ クタですね.イニシャライザの先頭には「**func**」キー ワードは付けません.**

 **こうして定義したクラスのオブジェクトを作ると きには,クラス名の後ろに丸括弧を付けて次のよう に書きます.**C++ **や** C# **のように「**new**」演算子** は使いません. 作成したオブジェクトに対してメ **ソッド呼び出しするときには,ドット (**.**) を付けて メソッド名を書き,丸括弧の中に引数を書きます.**

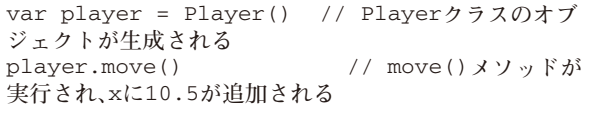

 **派生クラスを用意するときには,クラス名の後ろ にコロンを書いて,その後ろに派生元となるクラス の名前を書きます.既存のメソッドの動作を上書き する時には,「**func**」キーワードの前に「**override**」 キーワードを追加する必要があります.上書きする メソッド実装の中から親クラスのメソッドを呼び出 したい場合には,「**super**」というキーワードを使っ て親クラスを参照します.**

```
class Player2: Player {
   var y: Float = 0.0 override func move() {
         super.move()
        y \neq 0.5 print(y)
     }
}
```
 **なお,**Swift **にも** C++ **や** C# **などと似たアクセ ス制御のための「**public**」や「**private**」といったキー ワードがあります.これらのキーワードをクラスや メンバ変数やメンバ関数に対して付加してアクセス レベルを制御できるのですが,**Swift **では変数や関 数に対するクラス間でのアクセス保護というよりも, ライブラリやフレームワークといったレベルでクラ スを公開するときの仕組みとしてアクセス制御の仕 組みが用意されています.そのため,基礎の文法に ついて解説するこの記事では扱いません.**

## クラスに getter と setter を追加する

 **クラスには,変数としての実体を持たないプロ パティを追加して,そのプロパティに独自の** getter **と** setter **を用意することができます.**getter **と** setter **を使うことで,クラス内の変数に単純にアクセ スしているような書き方をするだけで,実際の変数 に格納する前に値をチェックしたり,計算結果に基 づく値をセットしたりすることができます.**

 **クラスにプロパティと** getter **や** setter **を追加す るには,次のようなコードを書きます.**

```
class Person {
    var firstName = ""
     var lastName = ""
     var fullName: String {
         get {
             return firstName + " " + lastName
         }
         set(str) {
             let a = str.split(separator: " ")
             firstName = String(a[0]) lastName = String(a[1])
         }
     }
}
```
 **ここでは人を表す** Person **クラスを定義して,下 の名前を表す** firstName **と名字を表す** lastName **変数を用意しています.そして** firstName **と** last**-**Name **を結合した文字列を取得するために,**full**-**Name **というプロパティを用意しています.**

 **プロパティは,このように通常の変数と同様に「**var**」 キーワードを使って宣言しますが,後ろに波括弧を 書いて,その中に「**get**」キーワードから始まるブロッ クを書くことで** getter **を,「**set**」キーワードから始ま るブロックを書くことで** setter **を用意します.**

Person **クラスを用意して,**firstName **と** last**-**Name **の値をそれぞれセットしたあと,**fullName **プロパティを参照してみましょう.**fullName **プ ロパティの** getter **が呼ばれて,**firstName **と** last**-**Name **が空白文字で結合された値が取得できている ことが確認できます.**

```
var person = Person()
person.firstName = "Satoshi"
person.lastName = "Numata"
print(person.fullName)
```
 **また,**fullName **プロパティに対して文字列をセッ トしてみましょう.すると** fullName **プロパティの** setter **が呼ばれて,**split**(**separator:**)メソッドで空 白文字を区切り文字として** 2 **つの文字列に分割した あと,最初の文字列を** firstName **にセットし,**2 **つ 目の文字列を** lastName **にセットしていることが確 認できます.**

```
person.fullName = "Osamu Dazai"
print(person.firstName)
print(person.lastName)
```
 **もちろんメソッドを定義しても同じことはできま すが,このように代入の文法を使って簡潔に書ける ことは,ソースコードが煩雑にならずに見やすいよ うに保つ上で,重要なことだといえます.**

 **なお,**getter **だけのプロパティを用意する場合に は,「**get**」キーワードを省略して,次のようにプロ パティの実装を書くことができます.**

```
小特集
Special Feature
```

```
class Person {
    var firstName = ""
     var lastName = ""
    var fullName: String {
         return firstName + " " + lastName
     }
}
```
## 構造体の定義と利用

Swift **では** C **言語のようなポインタがなく,クラ スから作られたオブジェクトは,代入や引数として 値を渡す操作において,すべて参照渡しとなります. 次のようなコードを書くと,変数** v1 **も変数** v2 **も 同じオブジェクトを参照しているため,**v1.x **の値 を変更したことが** v2 **の値にも影響しています.**

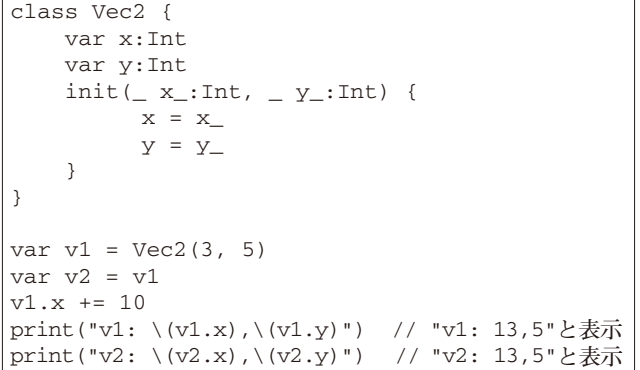

**これに対して,クラスを定義するときに使う 「**class**」キーワードを「**struct**」キーワードに変更 すると,代入や引数として値を渡す操作において, すべてコピー渡しとなります.そのため,先程と同 様に変数** v1 **の** x **の値を変更しても,その値の変更 が変数** v2 **に影響を及ぼすことはありません.**

```
struct Vec2 {
     var x:Int
     var y:Int
    init(\_ x \_:\text{Int}, \_ y \_:\text{Int}) {
          x = x_y = y }
}
var v1 = Vec2(3, 5)var v2 = v1v1.x += 10print("v1: \(v1.x),\(v1.y)") // "v1: 13,5"と表示
print("v2: \(v2.x),\(v2.y)") // "v2: 13,5"と表示
```
 **なお,クラスと構造体の違いとして,初期化され ていない変数が定義されている場合に,構造体には イニシャライザを用意しなくても,作成時にラベル 付きで必要な値を引数として書いておけば初期化で きるということが挙げられます.クラスは初期化さ れていない変数が定義されている場合には,イニ シャライザを用意しなければいけません.さきほど の構造体の例は,次のように書き換えられます.**

- 8

```
struct Vec2 {
     var x:Int
     var y:Int
}
var v1 = Vec2(x: 3, y: 5)
```
 **なお,引数の並び順は,構造体に定義されてい る変数と同じ順番で書かれている必要があります.** Vec2 **では「**x**」「**y**」の順番に変数が定義されてい るため,次のように「**y**」「**x**」の順番で値を渡して** Vec2 **構造体を初期化しようとするとエラーになり ます.**

```
var v1 = Vec2(y: 3, x: 5) // エラー!
```
 **構造体にもクラスと同様にメソッドを用意するこ とができますが,構造体では値を変更するメソッド はデフォルトでは書けないようになっています. 値 を変更するメソッドを書く場合には,そのメソッド に「**mutating**」キーワードを追加しなければいけま せん.**

```
struct Vec2 {
    var x:Int
    var y:Int
     // 値を変更しないメソッドはそのまま書ける
    func sqrMagnitude() -> Int {
        return x * x + y * y
    }
    // 値を変更するメソッドは「mutating」キーワードが必要
    mutating func update() {
       x + = 10y \neq 10 }
}
```
 **構造体はクラスと違って,親の構造体から派生させ た親子関係のある構造体を定義することができません.**

г

# iPad で Swift を勉強する

iPad **には,**Apple **が公式で提供している** Swift **を勉強するための「**Swift Playgrounds**」という アプリがあります(**図 -8**).**Swift Playgrounds **は** App Store **で検索して,無料でインストールできま す.このアプリでは初心者に向けて,プレイグラウ ンドと呼ばれるさまざまなステージが用意されおり, 各プレイグラウンドにはゲーム仕立てのゴールが設 定されています(**図 -9**).ゴールを達成するために さまざまなプログラムのコードの断片を組み合わ せて書くことで,**Swift **の基本的な文法を勉強して,** Swift **を応用したアプリ制作の方法まで幅広く学ぶ ことができます.**

 **プログラミング教育に活用できる内容も豊富に用 意されていて,カメラを通して見る拡張現実を活用 したアプリが書けるプレイグラウンド(**図 -10**)や,** Bluetooth **で通信可能なレゴやドローンといった実 際のハードウェアを動かすことができるプレイグラ ウンド(**図 -11**)なども用意されています.**iPad **を お持ちの方はダウンロードして,充実した内容を確 認してください.**

**(**2017 **年** 10 **月** 29 **日受付)**

**A server death** 

大事

入手

沼田哲史(正会員) numata@osakac.ac.jp

 1978 年 1 月生.2005 年大阪大学大学院情報科学研究科にて博士(情 報科学)取得.同年より大阪電気通信大学総合情報学部デジタルゲー ム学科講師.「作りながら覚える iOS プログラミング」(SB クリエイテ ィブ) ほか iOS プログラミングの著書多数.

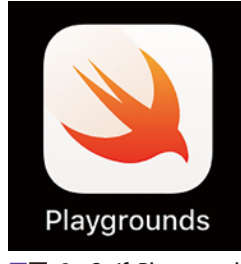

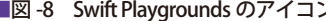

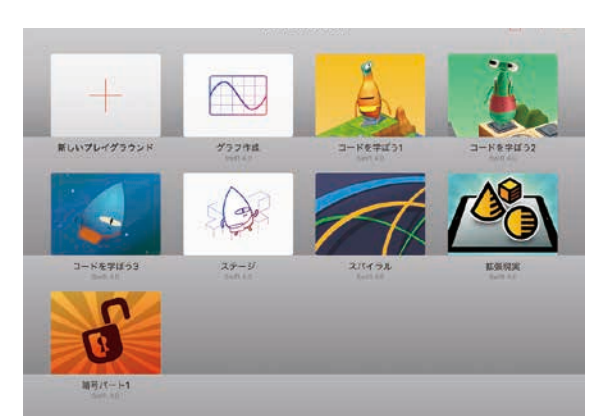

■図 -8 Swift Playgrounds のアイコン ■図 -9 トップ画面に並ぶ各種のプレイグラウンド

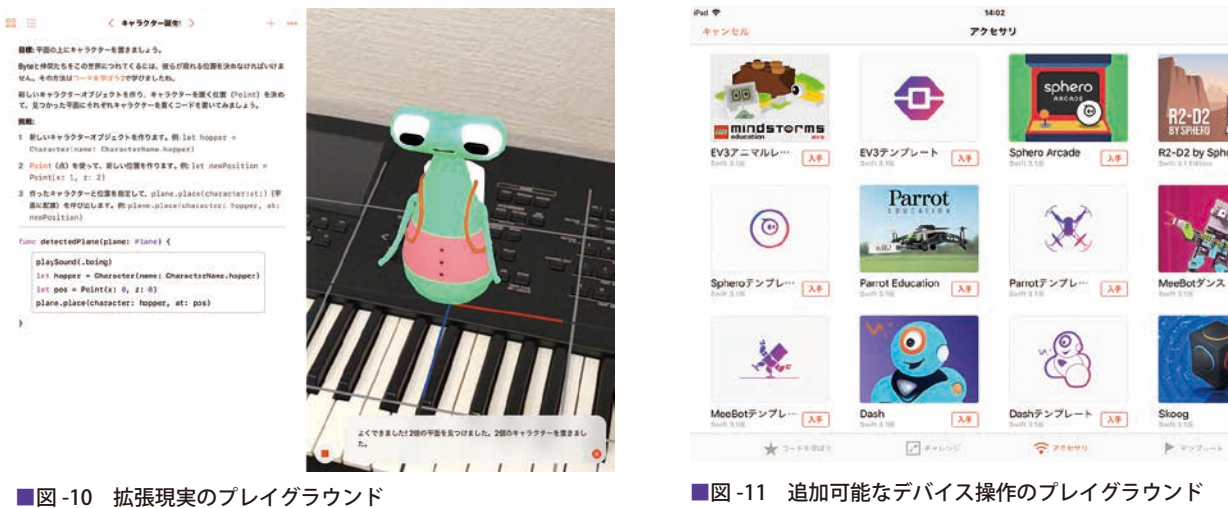